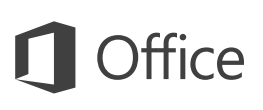

### Schnellstartleitfaden

Neu bei Word 2016? In diesem Leitfaden können Sie sich zu den Grundlagen informieren.

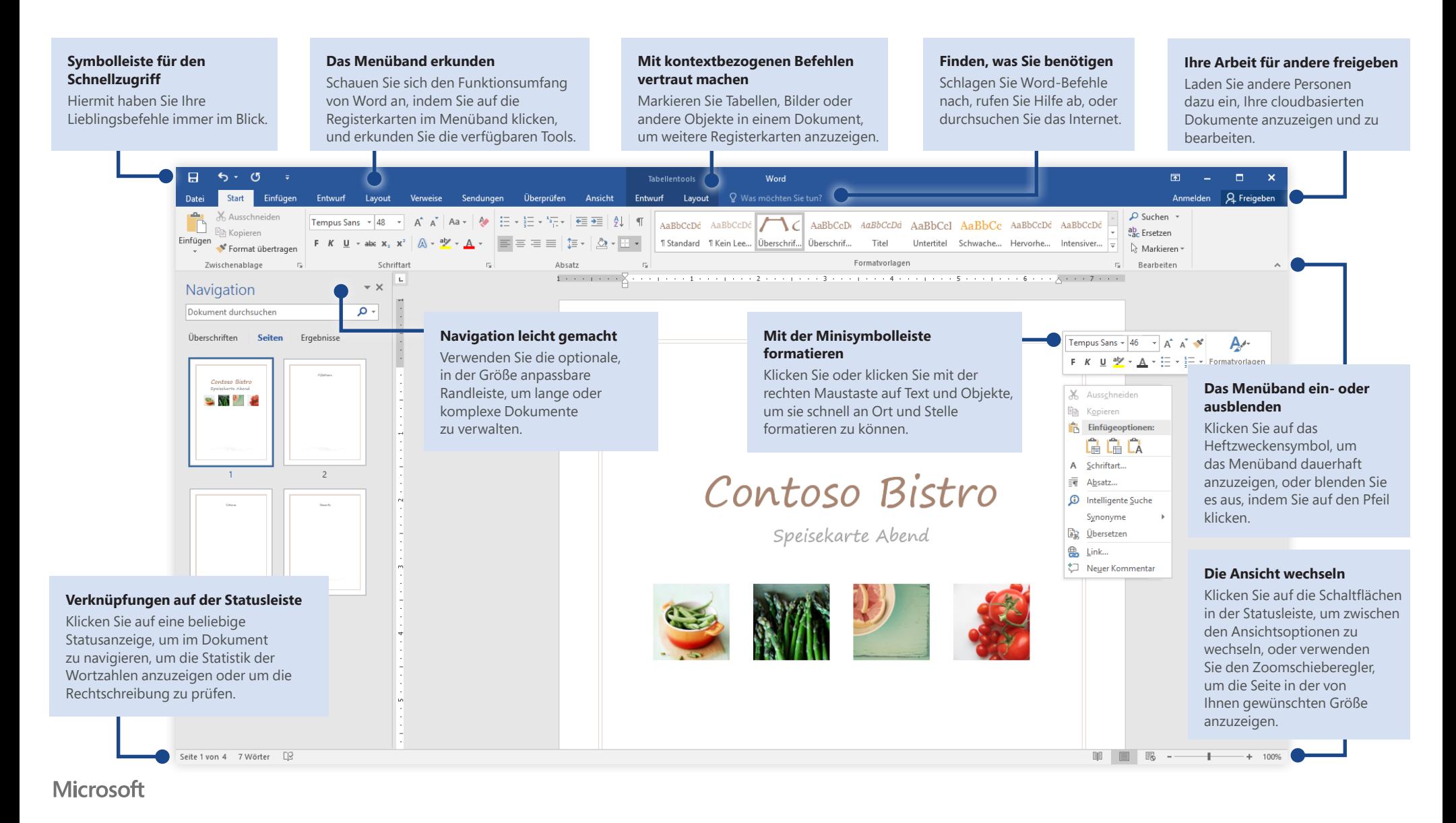

### Eine neue Datei erstellen

Beginnen Sie mit einem **leeren Dokument**, um sofort loslegen zu können. Sie können ggf. auch viel Zeit sparen, indem Sie eine Vorlage auswählen und anpassen, die dem gewünschten Arbeitsergebnis ähnlich ist. Klicken Sie auf **Datei** > **Neu**, und wählen Sie dann die gewünschte Vorlage aus, oder suchen Sie danach.

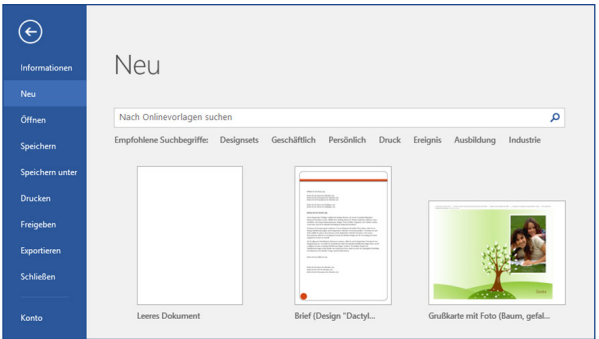

## In Verbindung bleiben

Sind Sie häufig unterwegs, und müssen Sie auf unterschiedlichen Geräten arbeiten? Klicken Sie auf **Datei** > **Konto**, um sich anzumelden und von praktisch überall aus und auf jedem Gerät auf Ihre zuletzt verwendeten Dateien zuzugreifen – dank der nahtlosen Integration von Office, OneDrive, OneDrive for Business und SharePoint.

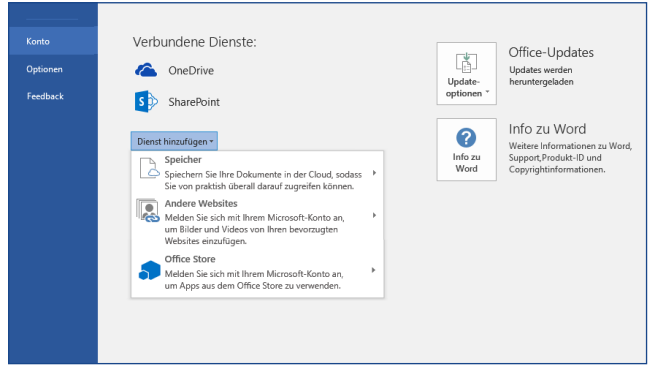

## Zuletzt verwendete Dateien suchen

Ganz gleich, ob Sie mit Dateien arbeiten, die auf der Festplatte Ihres lokalen PCs gespeichert sind, oder ob Sie mit unterschiedlichen Clouddiensten arbeiten, wenn Sie auf **Datei** > **Öffnen** klicken, werden die zuletzt verwendeten Dokumente und alle Dateien angezeigt, die Sie möglicherweise an die Liste angeheftet haben.

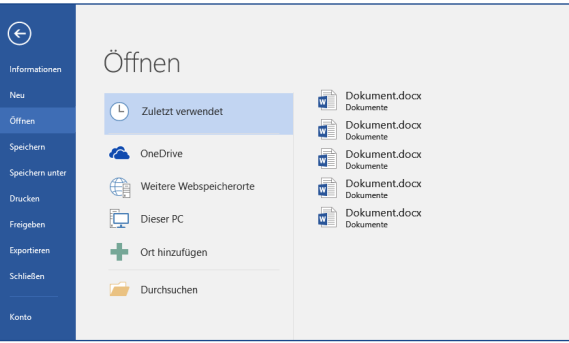

## Mit kontextbezogenen Tools vertraut machen

Sie können Befehle aus Kontextmenüs anzeigen, indem Sie die jeweiligen Objekte in Ihrem Dokument markieren. Wenn Sie beispielsweise in eine Tabelle klicken, wird die Registerkarte **Tabellentools** mit den Unterregisterkarten **Entwurf** und **Layout** mit weiteren Optionen für Ihre Tabellen angezeigt.

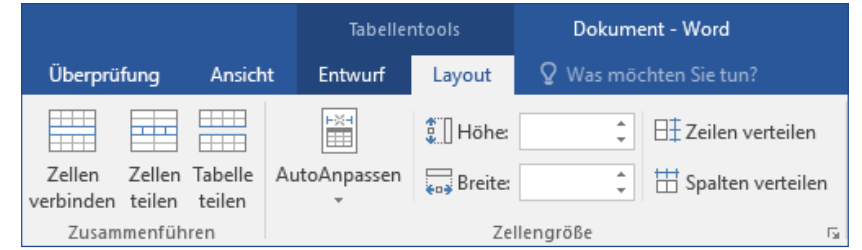

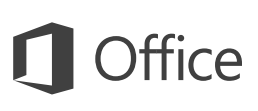

### Ihre Arbeit für andere freigeben

Wenn Sie andere Personen einladen möchten, Ihre Dokumente in der Cloud anzuzeigen oder zu bearbeiten, klicken Sie in der oberen rechten Ecke des Anwendungsfensters auf die Schaltfläche **Freigeben**. Im nun geöffneten Bereich **Freigeben** können Sie einen Freigabelink abrufen oder Einladungen an die von Ihnen ausgewählten Personen senden.

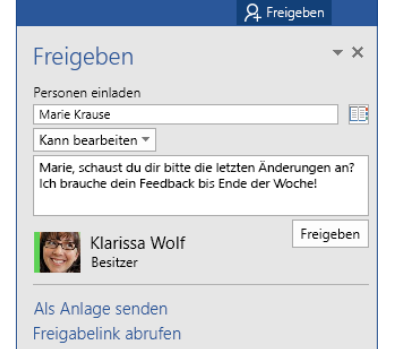

## Änderungen überprüfen und nachverfolgen

Ganz gleich, ob Sie nur die Rechtschreibung prüfen, die Wortanzahl anzeigen oder mit anderen Personen zusammenarbeiten möchten, auf der Registerkarte **Überprüfen** finden Sie die wichtigsten Befehle zum Nachverfolgen, Erörtern und Verwalten aller Änderungen, die an Ihrem Dokument vorgenommen wurden.

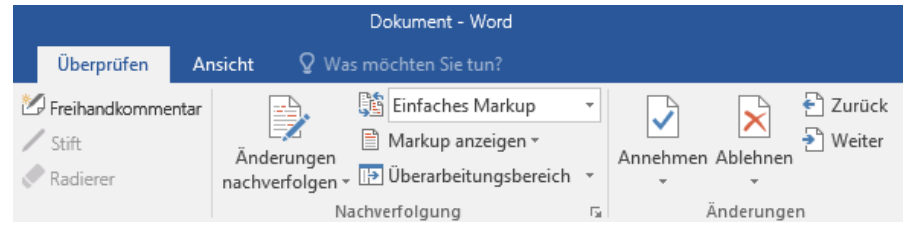

### Sehen, wer die Eingabe vornimmt

Die gemeinsame Erstellung von Word-Dokumenten, die sich auf OneDrive oder einer SharePoint-Website befinden, findet in Echtzeit statt, was bedeutet, dass Sie ganz einfach sehen können, an welchen Stellen andere Autoren Änderungen an dem Dokument vornehmen, das Sie gerade bearbeiten.

### **Start** Überprüfen Datei Einfügen Entwurf Lavout Verweise Sendungen Ansicht

Der Contoso PK-388 erfüllt schon heute alle Erwartungen, was Benutzerfreundlichkeit und Leistungsfähigkeit betrifft. Die Ergebnisse der Branchentests waren beeindruckend, und auch die Kritiker konnten sich diesem Lob nur anschließen.

### Adrian Wilske

Wie die nachstehende Infografik zeigt, hat der Contoso PK-388 in Branchentests die Nase vorn. Darüber hinaus begeisterte der PK-388 die Kritiker auch im Hinblick auf Qualität, Design und Funktionsumfang.

### Dokumente mit Formatvorlagen formatieren

Im Bereich **Formatvorlagen** können Sie Formatvorlagen für Ihr aktuelles Dokument erstellen, anwenden und visuell überprüfen. Zum Öffnen klicken Sie auf die Registerkarte **Start** und dann auf den kleinen Pfeil in der unteren rechten Ecke des Formatvorlagenkatalogs.

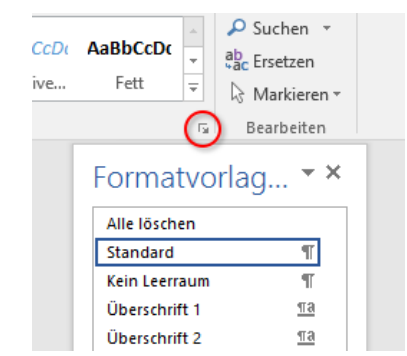

## Finden, was Sie benötigen

Geben Sie ein Schlüsselwort oder einen Begriff in das Suchfeld **Was möchten Sie tun?** im Menüband ein, um schnell die Word-Features und -Befehle zu finden, die Sie suchen, um sich im Inhalt der **Hilfe** umzuschauen oder um im Internet weitere Informationen zu erhalten.

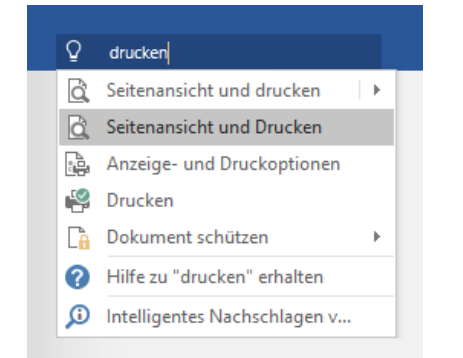

### Andere Schnellstartleitfäden abrufen

Word 2016 ist nur eine der neu gestalteten Anwendungen in Office 2016. Um auch die kostenlosen Schnellstartleitfäden für die anderen neuen Versionen Ihrer bevorzugten Office-Anwendungen herunterzuladen, besuchen Sie **<http://aka.ms/office-2016-guides>**.

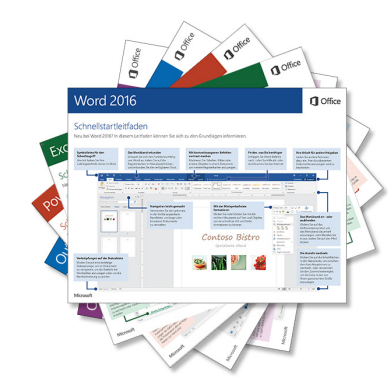

## Relevante Informationen abrufen

Mit dem Feature **Intelligentes Nachschlagen** durchsucht Word das Internet nach relevanten Informationen zum Definieren von Wörtern, Ausdrücken und Konzepten. Die Suchergebnisse, die im Aufgabenbereich angezeigt werden, können hilfreiche Kontextinformationen zu den Ideen liefern, die Sie in Ihren Dokumenten veranschaulicht haben.

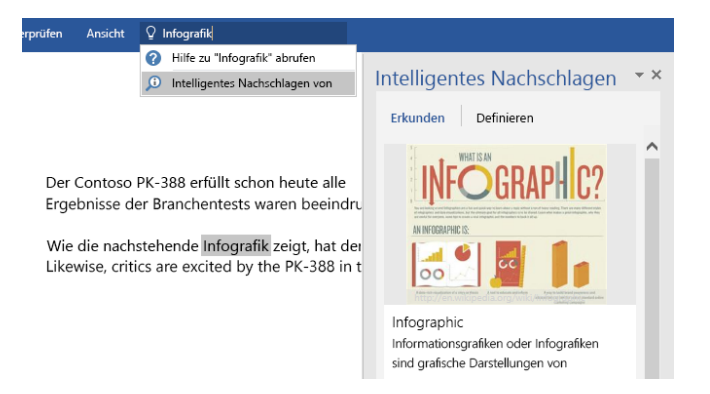

### Die nächsten Schritte mit Word

### **Neuerungen in Office 2016**

Erkunden Sie die neuen und verbesserten Features von Word 2016 und der anderen Anwendungen in Office 2016. Besuchen Sie für weitere Informationen **<http://aka.ms/office-2016-whatsnew>**.

### **Kostenlose Schulungen, Lernprogramme und Videos für Office 2016 abrufen**

Möchten Sie sich näher mit den von Word 2016 gebotenen Features und Funktionen befassen? Besuchen Sie **<http://aka.ms/office-2016-training>**, und erkundigen Sie sich zu den weiteren Schulungsoptionen.

### **Feedback senden**

Gefällt Ihnen Word 2016? Haben Sie Verbesserungsvorschläge, die Sie uns mitteilen möchten? Klicken Sie im Menü **Datei** auf **Feedback**, und folgen Sie den Anweisungen, um Ihre Vorschläge direkt an das Word-Produktteam zu senden. Vielen Dank!